*cura di Valter Di Dio*

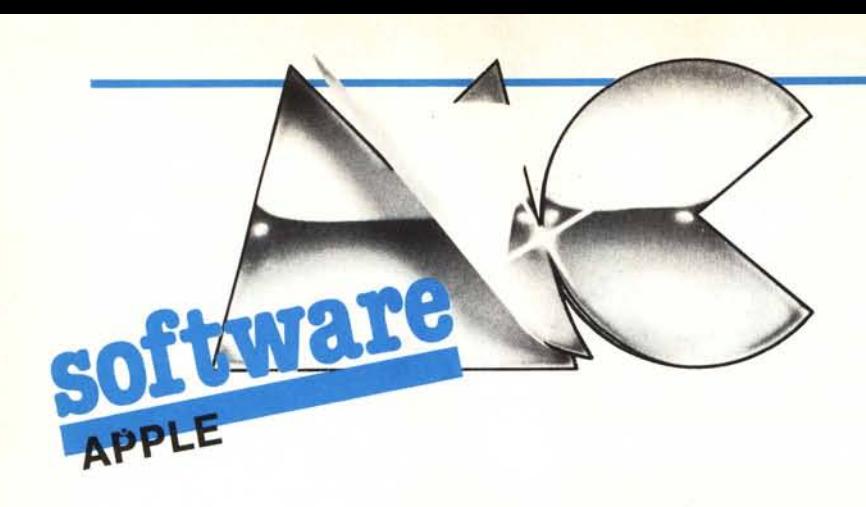

### **Doppia alta risoluzione**

*I recenti modelli di Apple II, dal lIe (revision B) al IIc e infine al lIe/e, permettono di utilizzare l'espansione di memoria da 64K presente nella scheda 80 colonne per attivare un nuovo tipo di grafica ad altissima risoluzione comunemente detta DHGR: doppia alta risoluzione.*

*La doppia alta risoluzione permette di avere 560 punti in orizzontale per 192. in verticale, in pratica si è raddoppiata la definizione lungo l'asse delle X. Inoltre, seppure con qualche limitazione, si possono utilizzare adesso tutti <sup>e</sup> sedici* i *colori della GR anche in alta risoluzione. Il passaggio da alta risoluzione a doppia alta risoluzione non è stato però accompagnato da una nuova revision del Basic Applesoft (eppure era una modifica molto semplice) sicché per l'utente che lavora solo in Basic le nuove possibilità grafiche degli Apple restano tabù.*

*Il programma che pubblichiamo viene incontro a questi utenti con una serie di modifiche da apportare all'Applesoft in modo da permettergli di gestire la nuova grafica da 560 punti.*

*E chi non possiede un Apple II della nuova generazione? Niente paura con il secondo programma anche gli Apple II* + *possono godere di una doppia alta risoluzione anche se emulata.*

## $\begin{bmatrix} \mathbf{I} \\ \mathbf{p} \\ d \end{bmatrix}$ **Doppia Alta Risoluzione per l'Apple IIe e IIe**

*di Giovanni Manzini - Bologna*

Questa utility permette ai possessori di un Apple IIc o di un Apple IIe, con scheda madre revisione B o successiva e con la scheda di espansione 80 colonne + 64K, di utilizzare attraverso il Basic la grafica a doppia alta risoluzione con 560 punti in orizzontale invece dei soliti 280. .

#### DHR LOADER lO REM \*\*\* DHR LOADER \*\*\* 15 PRINT CHRS (4); "PR#3": PRINT 20 PR1NT CHRS (4};"BRUN ROM>LC,AS200" 30 PR1NT CHRS (4};"BLOAD DHR" 40 POKE - 16247,0: POKE - 16247,0 50 PR1NT CHRS (4};"BLOAD DHRl" 60 POKE - 16256,0 *Figura I - Listato del programma che carica e alliva le routine della doppia alta risoluzione.*

## DHR DEMO

```
10 REM *** DEMO DHR ***<br>20 PRINT CHRS (4):"BRUN
            CHRS (4); "BRUN ROM>LC, AS200"
30 PR1NT CHRS (4};"BLOAD DHR"
40 POKE - 16247,0: POKE - 16247,0
50 PR1NT CHRS (4};"BLOAD DHRl"
60 POKE - 16256,0
70 PRINT CHRS (4); "PR#3": PRINT
80 HGR : HCOLOR= 3
90 HPLOT 0,0 TO 559,0 TO 559,159 TO 0,159 TO 0,0
100 FOR I = 100 TO 150
110 HPLOT 1,20 TO 1,120<br>120 NEXT
120 NEXT<br>130 FOR
     FOR I = 150 TO 250 STEP 2140 HPLOT 1,20 TO 1,120
150 NEXT
160 FOR I = 250 TO 300 STEP 3
     170 HPLOT 1,20 TO 1,120
180 NEXT
190 FOR I = l TO 1000: NEXT
200 HGR
210 HPLOT 0,0 TO 0,159
220 HPLOT 0,80 TO 559,80
225 X = 3.14 / 130230 FOR I = O TO 559 STEP 2
240 HPLOT 1,80 - 40 * SIN (I * X)250 NEXT
260 FOR I = 1 TO 1000: NEXT<br>270 TEXT
     TEXT
```
*Figura* 2 - *Listato di un programma Demo che utilizza le nuove routine grafiche potenziate.*

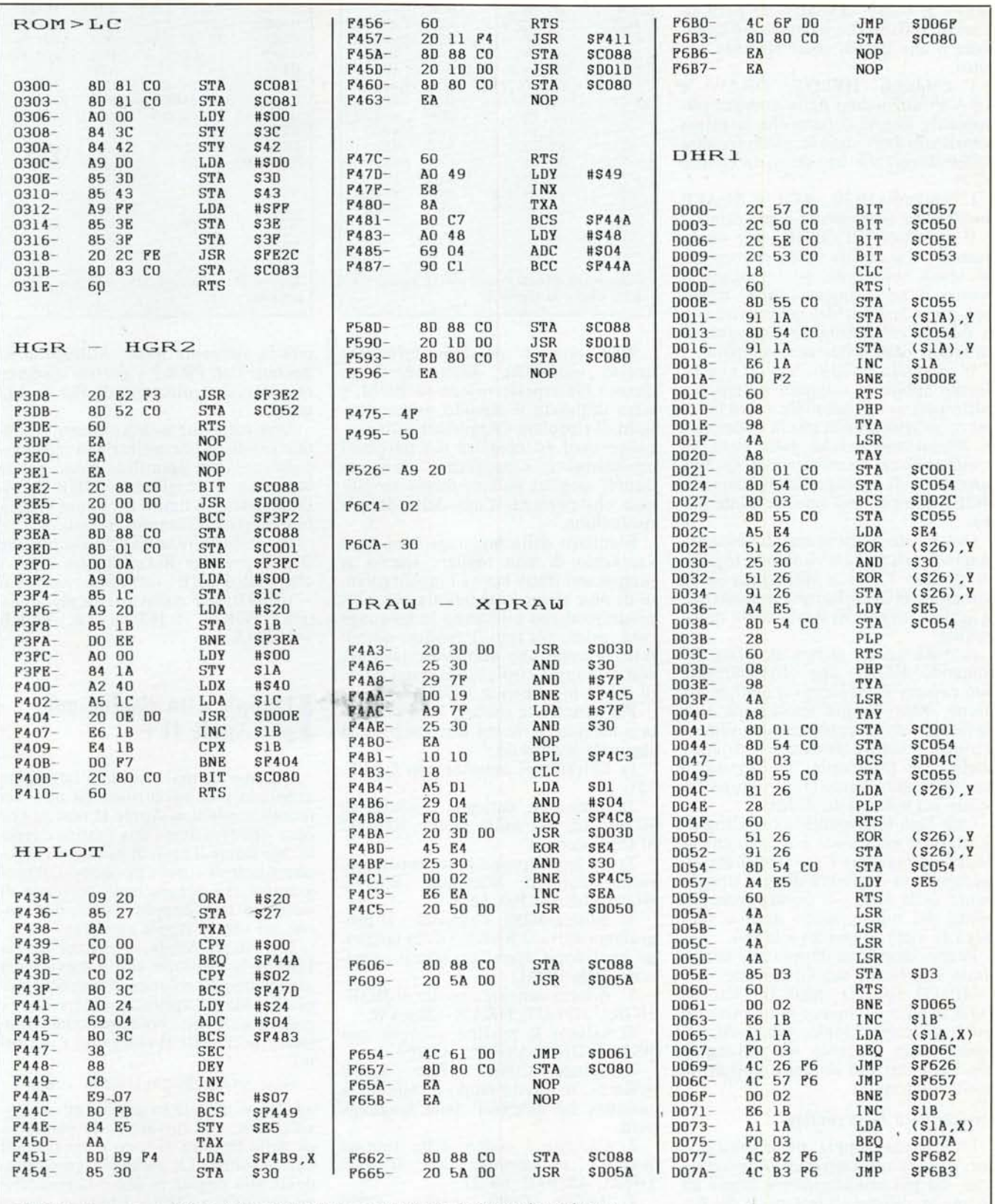

Modifiche da apportare al Basic Applesoft (in L.C.) per poter utilizzare la doppia alta risoluzione.

nftware

#### Caratteristiche della routinè

I comandi grafici del Basic con la routine per la doppia risoluzione, si comportano in modo sostanzialmente uguale al solito; ci sono state però alcune modifiche che è necessario conoscere e che quindi sono elencate qui ,otto.

I comandi HPLOT, DRAW e XRA W funzionano nella maniera tradizionale tranne il fatto che la prima coordinata può variare nell'intervallo 0-559 invece che nel solito intervallo 0~279.

I comandi HGR, ROT e SCALE funzionano esattamente come prima.

Il comando HCOLOR, pur continuando ad accettare i soliti argomenti, ha senso solamente, se impostato a bianco o nero: questa utility infatti non prevede l'uso del colore che con la doppia risoluzione si comporta in un modo assai differente dal solito

Il comando HGR2 è quello che ha dovuto subire le maggiori modifiche: purtroppo non è possibile usare la seconda pagina grafica per la doppia alta risoluzione perché essa viene in continuazione disattivata dal sistema operativo; di conseguenza il comando HGR2 non può più operare come prima.

Ora il suo funzionamento consiste in questo: cancella e visualizza la pagina grafica 1 ma a differenza della istruzione HGR seleziona il modo tutto grafica invece del modo misto testografica.

A parte quindi questa modifica del comando HGR2, che effettivamente può causare degli inconvenienti, la gestione della doppia risoluzione non dovrebbe creare problemi di utilizzo; inoltre è possibile usare queste routine anche con programmi in linguaggio macchina utilizzando le subroutine descritte sul numero 46 di MC

Una cosa importante a cui bisognerà prestare attenzione è il fatto che la doppia risoluzione è stata ottenuta dimezzando la larghezza di ogni singolo punto della hires; di conseguenza un punto del nuovo modo grafico sarà largo la metà di quanto è lungo.

Perciò, usando la doppia alta risoluzione, si avrà che con l'istruzione:

HPLOT 0,0 TO 100,0 TO 100,100 TO 0,100 TO 0,0 invece di ottenere un quadrato, come è logico aspettarsi, apparirà sullo schermo un rettangolo con i lati verticali lunghi il doppio di quelli orizzontali.

#### Caricamento della routine

L'uso della doppia alta risoluzione non avviene attraverso un programma a sè, ma più semplicemente grazie ad alcune modifiche all'interprete del Basic.

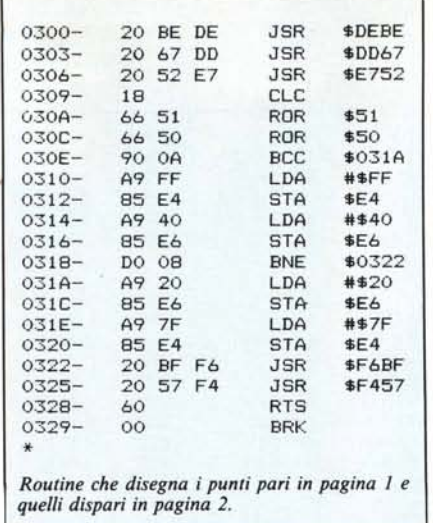

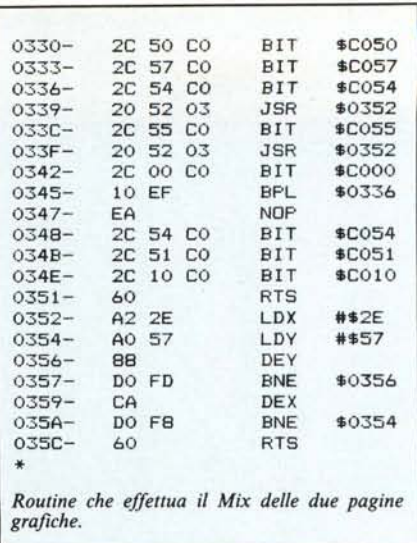

Non essendo possibile effettuare queste modifiche direttamente, in quanto l'interprete risiede su ROM, è stato utilizzato il metodo ormai standard di ricopiare l'Applesoft sulla language card ed eseguire li i necessari cambiamenti; i programmi vengono quindi eseguiti dall'interprete modificato che permette l'uso della doppia risoluzione.

L'utilizzo della language card ha il vantaggio di non togliere spazio ai programmi Basic ma ha l'inconveniente di non essere compatibile con altri programmi che utilizzano la language card, primo fra tutti il Prodos; quindi tutte le volte che desiderate lavorare con la doppia risoluzione assicuratevi di essere in ambiente DOS 3.3.

Per caricare le routine la prima volta e memorizzarle sul disco seguite la seguente procedura:

1) Entrate nel monitor con CALL-151.

2) Iniziate a caricare i codici di ROM > LC nel solito modo: 300: 8D 81 CO ... ecc.

3) Salvate il programma appena inserito con il comando BSAVE ROM> LC, AS300, LSIF.

4) Battete 300G <return>; il programma attiva il BANK2 della language card dopo averci copiato il contenuto della ROM.

5) Adesso caricate icodici di HGR-HGR2, HPLOT, DRAW-XDRAW.

6) Salvate le routine grafiche con BSAVE DHR, ASF3D8, LS2F3.

7) Battete C08B <ret> C08B < Ret > ; in questo modo è abilitata la scrittura sul BANK1 della language card.

8) Caricate i codici della routine BANKl e salvateli con BSAVE DHR1, ASD000, LS7D.

9) Battete C080 <ret> C080  $\langle \text{ret} \rangle$  Control-C  $\langle \text{ret} \rangle$ , e vi trove-

rete in ambiente Basic. Attivate le 80 colonne con  $PR \# 3$  e potrete disegnare con una risoluzione di 560  $\times$  192 punti.

Una volta che avrete salvato le routine sul disco per caricarle in memoria e attivare la doppia risoluzione potete utilizzare il programma DHR LOA-DER listato in figura 1, oppure eseguire i comandi contenuti in esso.

Per disinserire la doppia risoluzione si può premere Reset oppure usare i comandi POKE  $-16254,0$  e POKE - 16289,0; per riattivarla occorre battere POKE  $-16256,0$  e POKE  $-16290,0.$ 

# **I**<br>P **Doppia alta risoluzione per Apple 11+**

Chi non ha mai visto una immagine a doppia alta risoluzione su uno dei recenti modelli di Apple II non sa che cosa significa avere una grafica decente. Ma non è il caso di buttar via il vostro Apple  $II +$  solo per questo, il programma che presentiamo permette di simulare una doppia risoluzione anche sui vecchi Apple europlus.

Nei nuovi Apple si utilizza per la DHGR la memoria che si trova nella espansione 80 colonne, nei vecchi AppIe dobbiamo utilizzare tutte e due le pagine grafiche. Vediamo come funziona, accendete il computer e scrivete:

 $HGR: VTAB 22: CALL -151 < return$ 

adesso vi trovate in grafica ad alta risoluzione, col cursore sulla prima riga della finestra di testo e col prompt del Monitor. La memoria corrispondente alla pagina in uso è la zona che va da \$2000 a \$3FFF. I byte di questa area corrispondono ai punti dell'im-

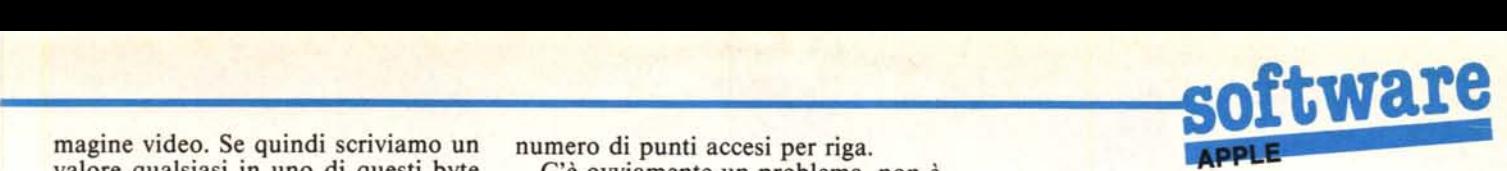

magine video. Se quindi scriviamo un numero di punti accesi per riga.<br>valore qualsiasi in uno di questi byte C'è ovviamente un problema. valore qualsiasi in uno di questi byte C'è ovviamente un problema, non è (sono 8K) vedremo comparire sullo possibile scrivere in un solo byte \$82 e

schermo si è acceso un puntino; la  $\log$  la mettiamo nella prima pagina grafia prima pagina grafica di ca, i punti speciali nella seconda. cazione 2000 contiene infatti i primi<br>Che bella pensata, e come si fa a vepunti dello schermo. Andiamo avanti:

ogni volta si è acceso un punto più a destra del precedente, e abbiamo acceso, uno dopo l'altro, sette punti. Proviamo ora a scrivere l'ottavo bit; quindi:

2000 :80 < return >

Nulla! infatti l'ottavo bit di ciascun byte dello schermo non corrisponde ad alcun punto visibile, ma modifica le informazioni sul colore di eventuali punti accesi dello stesso byte. Fin qui sono cose note, ma non è tutto qui. Provate ora a battere:

2000:01 < return >

abbiamo il solito puntino

2000 :81 < return >

il puntino si è mosso! Ora è spostato più a destra

2000:02 < return >

ancora più a destra. A questo punto è chiaro che il bit alto non solo modifica il colore dei punti accesi, ma li sposta anche a destra di mezza posizione. Alternando quindi bit singoli con bit «negativi» possiamo raddoppiare il

(sono 8K) vedremo comparire sullo possibile scrivere in un solo byte \$82 e schermo tanti puntini quanti sono i bit \$02, perciò, solo con questa tecnica, si ad uno del byte che abbiamo scritto. possono ottenere disegni più definiti a ad uno del byte che abbiamo scritto. possono ottenere disegni più definiti a Proviamo:<br>posto che i punti «intermedi» o «pari» patto che i punti «intermedi» o «pari» 2000:01 < return > si trovino in byte diversi. Esiste però<br>
ll'angolo in olto o pinistra della un'altra soluzione, i punti «normali» nell'angolo in alto a sinistra dello un'altra soluzione, i punti «normali»

2000:02 <return><br>2000:02 <teturn > dere due pagine grafiche contempora-<br>2000:02 <teturn > neamenta? Semplies una uelta termi 2000:02 <return>
neamente? Semplice, una volta termi-<br>
2000:04 <return> 2000:08 < return > nato il disegno attiviamo una routine 2000:10 < return > di tlipping che scambia ad alta veloci-2000:20 < return > tà le due pagine video sicché all'osser-2000:40 < return > vatore appaiono sovrapposte.<br>
ini volta si è acceso un punto più a Ecco quindi la DHGR+.

#### **Double HPLOT**

Questa è la routine che disegna un punto su una pagina o sull'altra a seconda che la X sia pari o dispari. La X va ora perciò da <sup>O</sup> a 559, la Yal solito da <sup>O</sup> a 192. Una volta caricata in memoria si usa al posto della HPLOT una CALL 768,X,Y. La routine setta la pagina grafica appropriata, il colore 3 o 7 e poi, dimezzata la X passa le coordinate alla vecchia HPLOT dell'Applesoft. La routine disegna solo un punto, le righe devono essere quindi calcolate dal Basic e disegnate punto per punto, nulla comunque impedisce di utilizzare la solida HPLOT o la HPLOT TO per disegnare velocemente delle righe alla solita risoluzione.

### **FLIP PAGE**

Questa routine è quella che permette di miscelare le due pagine grafiche (si può usare anche per altri scopi), il suo compito è quello di commutare

istantaneamente tra la prima e la seconda pagina grafica attendere che sia trascorso il tempo necessario al pennello elettronico a completare un quadro del video e ricommutare immediatamente sulla prima pagina, aspettare ancora un quadro e commutare nuovamente, e via di seguito. A causa di queste temporizzazioni la routine è piuttosto critica e non deve perciò essere toccata. Può però accadere che la frequenza di clock di qualche Apple sia leggermente diversa da quella ufficiale, in tal caso si nota una specie di rivoltamento delle pagine video una sull'altra; per correggere questo difetto si devono ritoccare le due costanti alle locazioni \$353 e \$355 trovando la coppia che minimizza il difetto. Per effettuare velocemente la ricerca si può utilizzare un programmino in Basic. La routine di Flip interrompe immediatamente il tlipping se si preme un tasto qualsiasi.

#### Note:

Il colore in questa routine assume un valore del tutto anomalo, ma con una certa cura nella creazione dell'immagine si possono ottenere effetti soddisfacenti. Resta comunque il fatto che tra questa e la DHGR vera c'è una notevole differenza, ma per il disegno di funzioni matematiche o di piccoli grafici l'effetto è ancora buono. \_

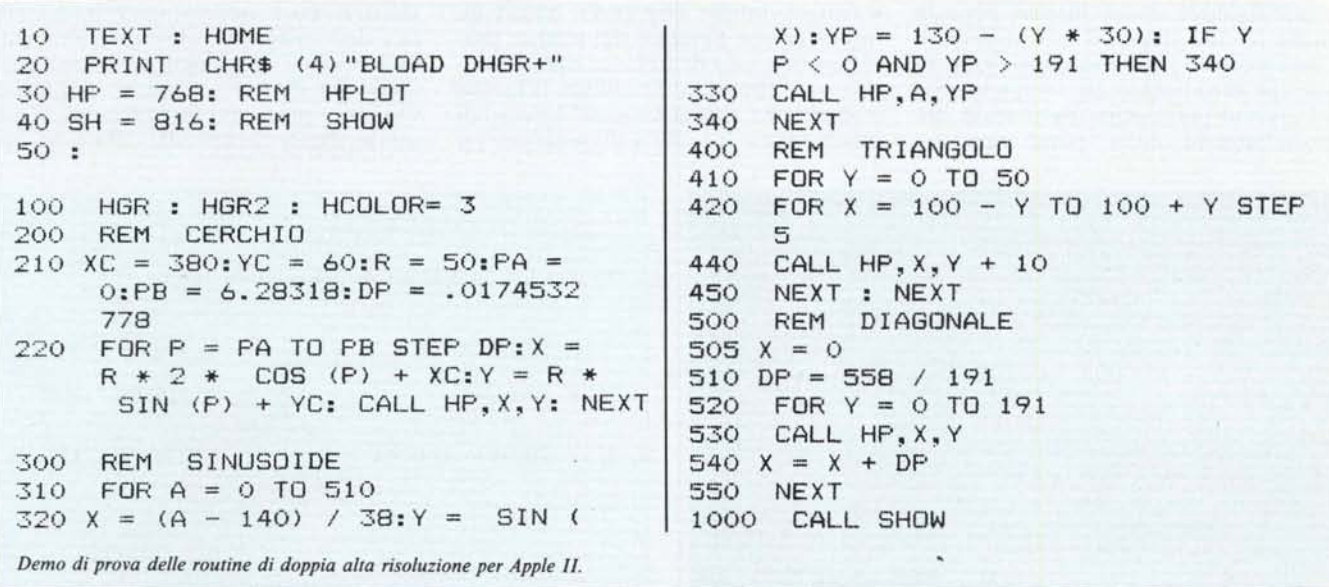